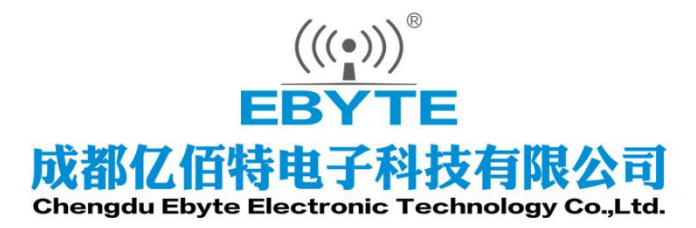

# Wireless Modem

## 用户使用手册

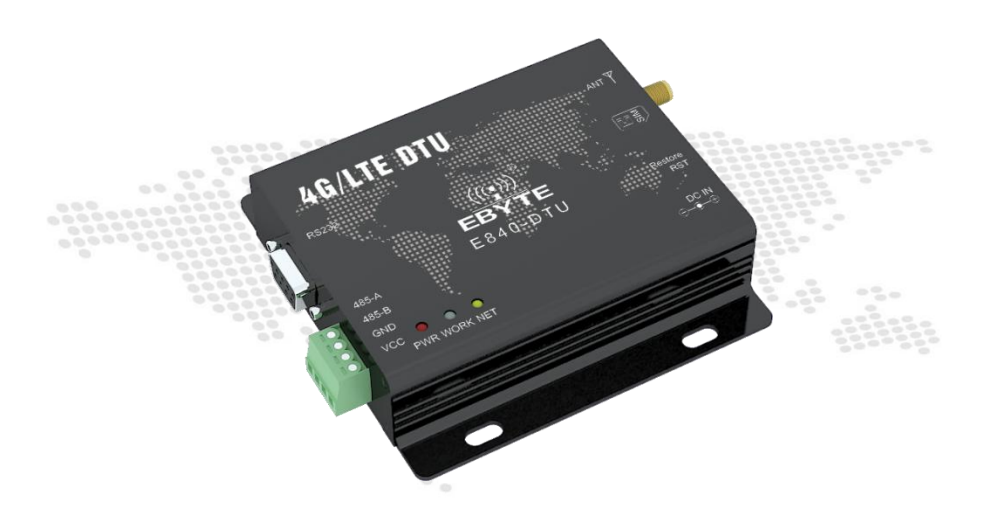

本说明书可能会随着产品的改进而更新,请以最新版的说明书为准 成都亿佰特电子科技有限公司保留对本说明中所有内容的最终解释权及修改权

E840-DTU (4G-01) 是为实现串口设备与网络服务器, 通过网络相互传输数据而开发的产品, 该产品是一款带 分集接收功能的 LTE-FDD/LTE-TDD/WCDMA/TD-SCDMA/CDMA/GSM 无线通信数传电台,支持 LTE-FDD, LTE-TDD, DC-HSDPA, HSPA+, HSDPA, HSUPA, WCDMA, TD-SCDMA,CDMA, EDGE 和 GPRS 网络数据连接, 通过简单的 AT 指令进行设置,即可轻松使用本产品实现串口到网络的双向数据透明传输。

本章是针对 E840-DTU (4G-01) 产品的快速入门介绍,搭建最简易的硬件环境测试 E840-DTU (4G-01) 的网络 传输功能,即实现串口设备(这里指电脑)到网络服务器的数据双向透传 。

## <span id="page-1-0"></span>功能特点

- 能够满足几乎所有 M2M 应用需求;
- 支持数据透明传输,支持 TCP、UD 网络协议,支持心跳包、注册包功能;
- 支持串口缓存功能,与服务器未建立连接前串口数据可缓存到本地;

LTE-FDD: 最大下行速率 150Mbps, 最大上行速率 50Mbps, LTE-TDD: 最大下行速率 130Mbps, 最大上行速 率 35Mbps;

- 支持 TCP/UDP 协议;
- 支持 8~28V 宽电压供电, 采用 DC 电源座和端子两种供电方式;
- RS485 电路使用电气隔离、防雷击、防浪涌方案,具有抗干扰能力。
- E840-DTU 已获得"防爆合格证", 其编号为: CQEx20.0576X;

#### 目录

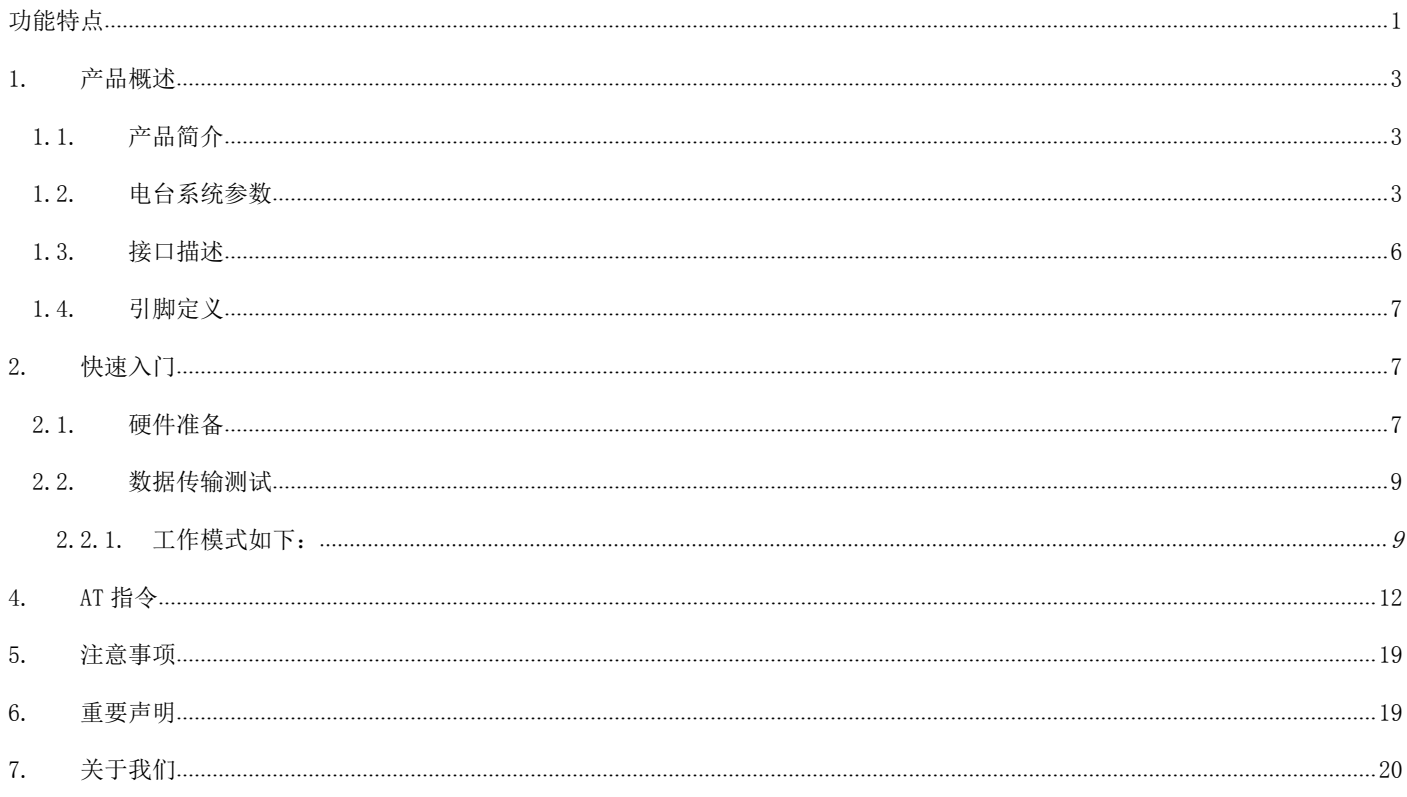

## <span id="page-3-0"></span>**1. 产品概述**

### <span id="page-3-1"></span>1.1. 产品简介

E840-DTU (4G-01)是亿佰特推出的 LTE 数传电台产品,该产品软件功能完善, 覆盖绝大多数常规应用场景,用户只需通过简单的设置,即可实现串口到网络 服务器的双向数据透明传输。

电台在电源部分使用 DC 电源座或者 RS485 端子供电, 使用 8.0V~28.0V 宽电压供电。支持移动、联通、电信 4G 卡, RS485 和 RS232 电路使用电气隔离 方案,具有抗干扰能力,能适应使用在一些电磁干扰强的环境当中,比如一些 电力行业当中。

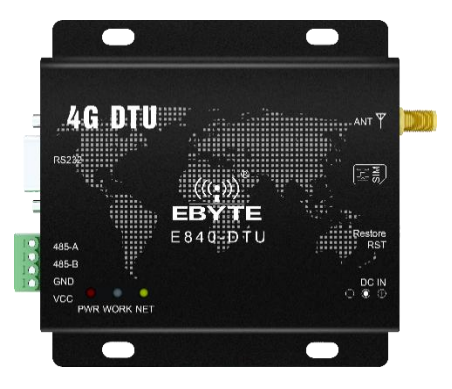

## <span id="page-3-2"></span>1.2. 电台系统参数

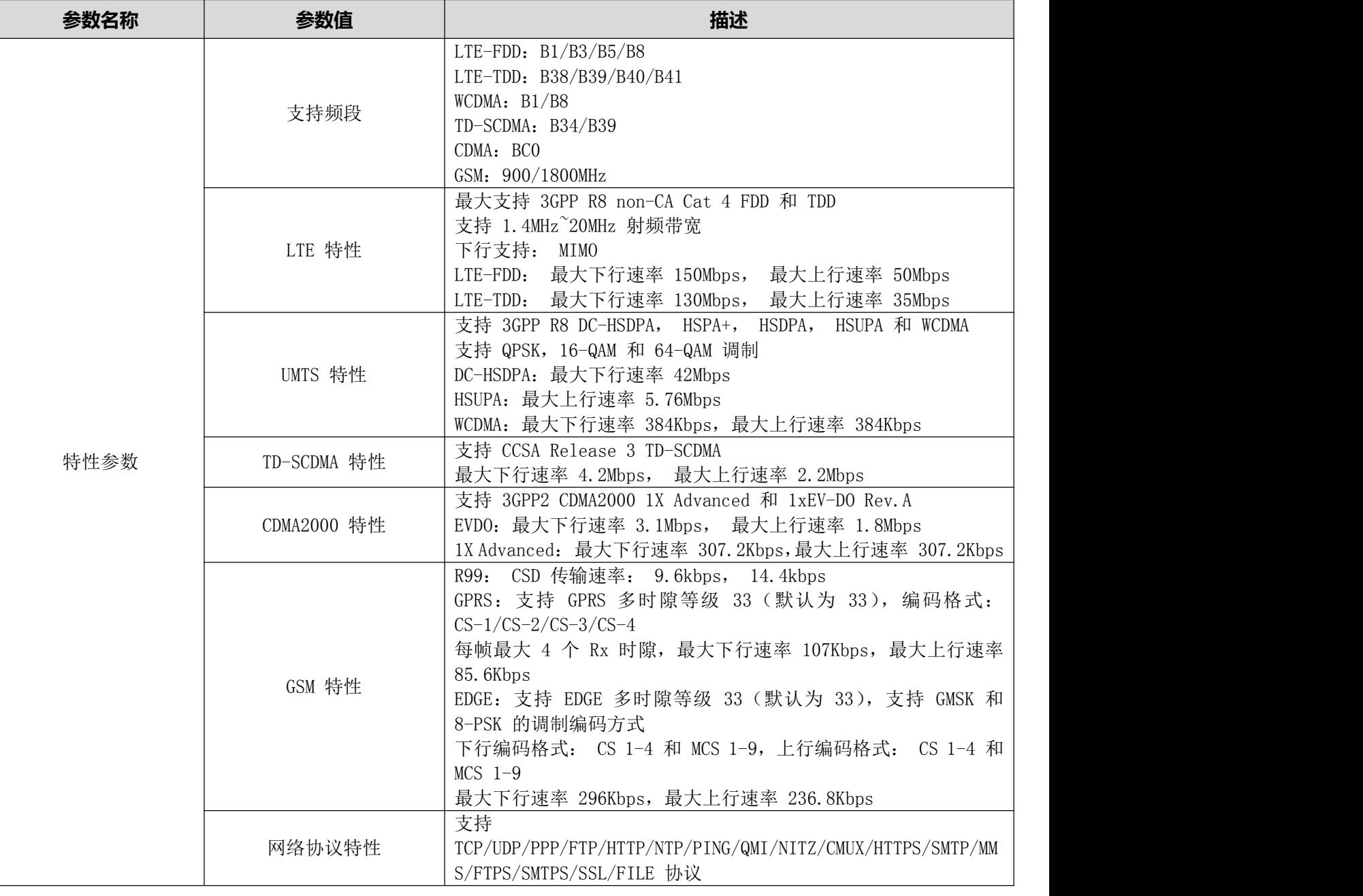

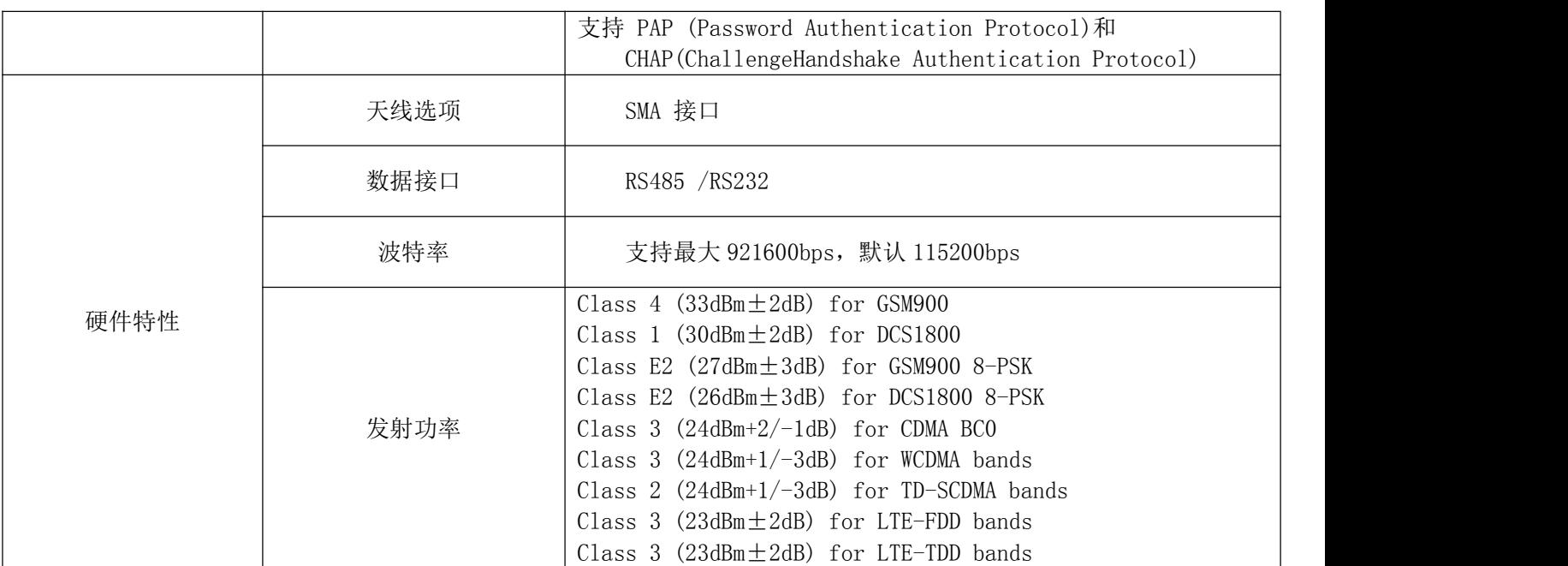

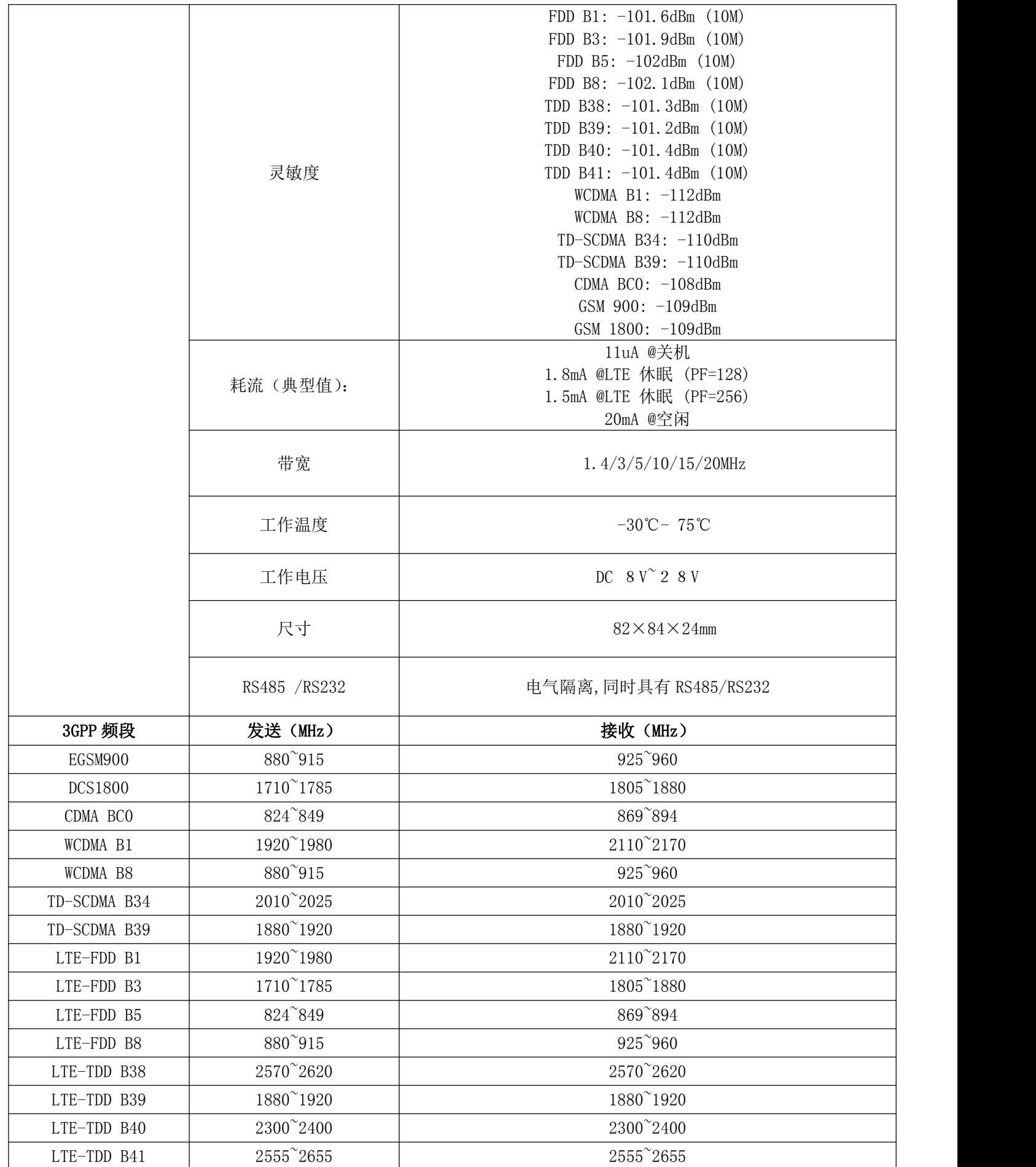

## <span id="page-6-0"></span>1.3. 接口描述

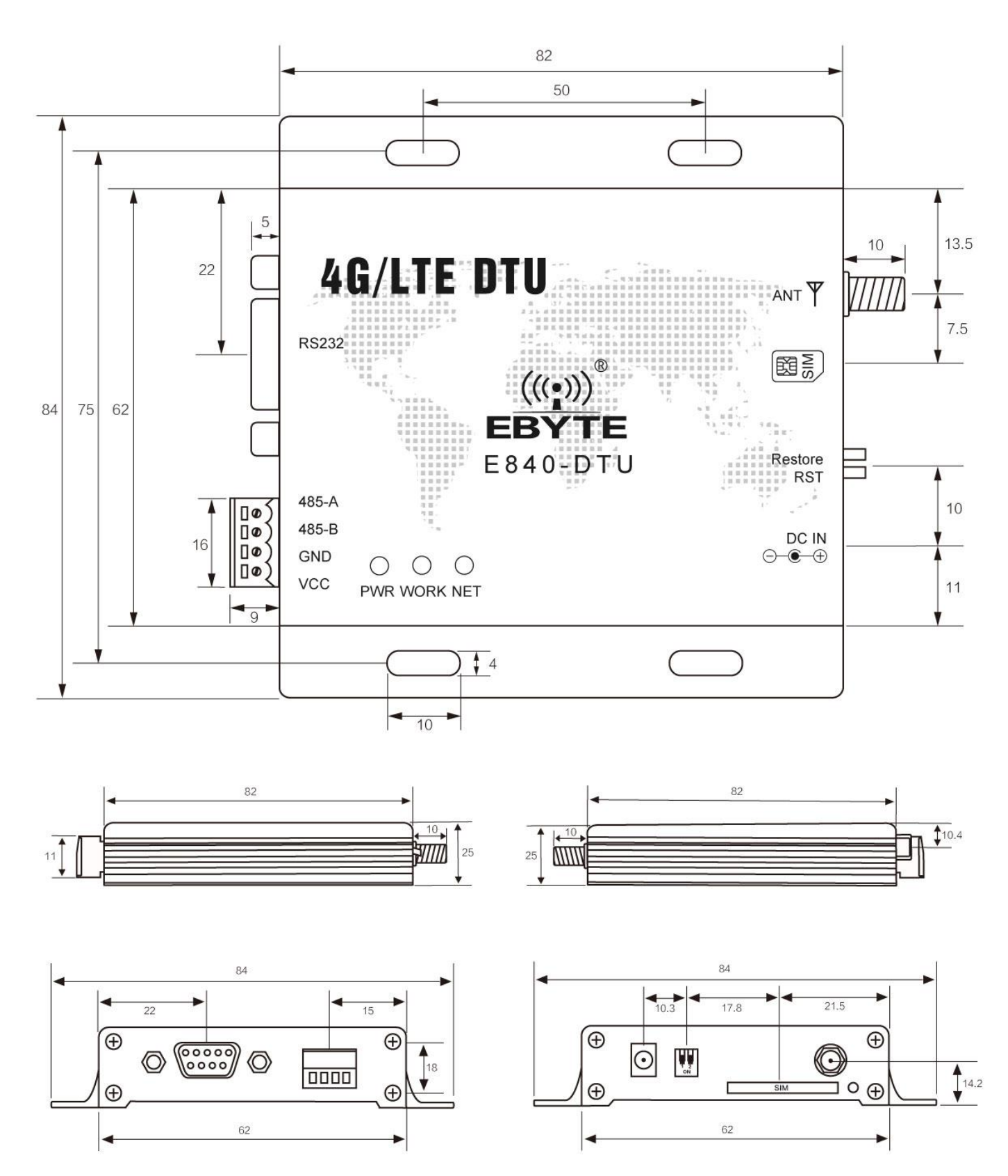

## <span id="page-7-0"></span>1.4. 引脚定义

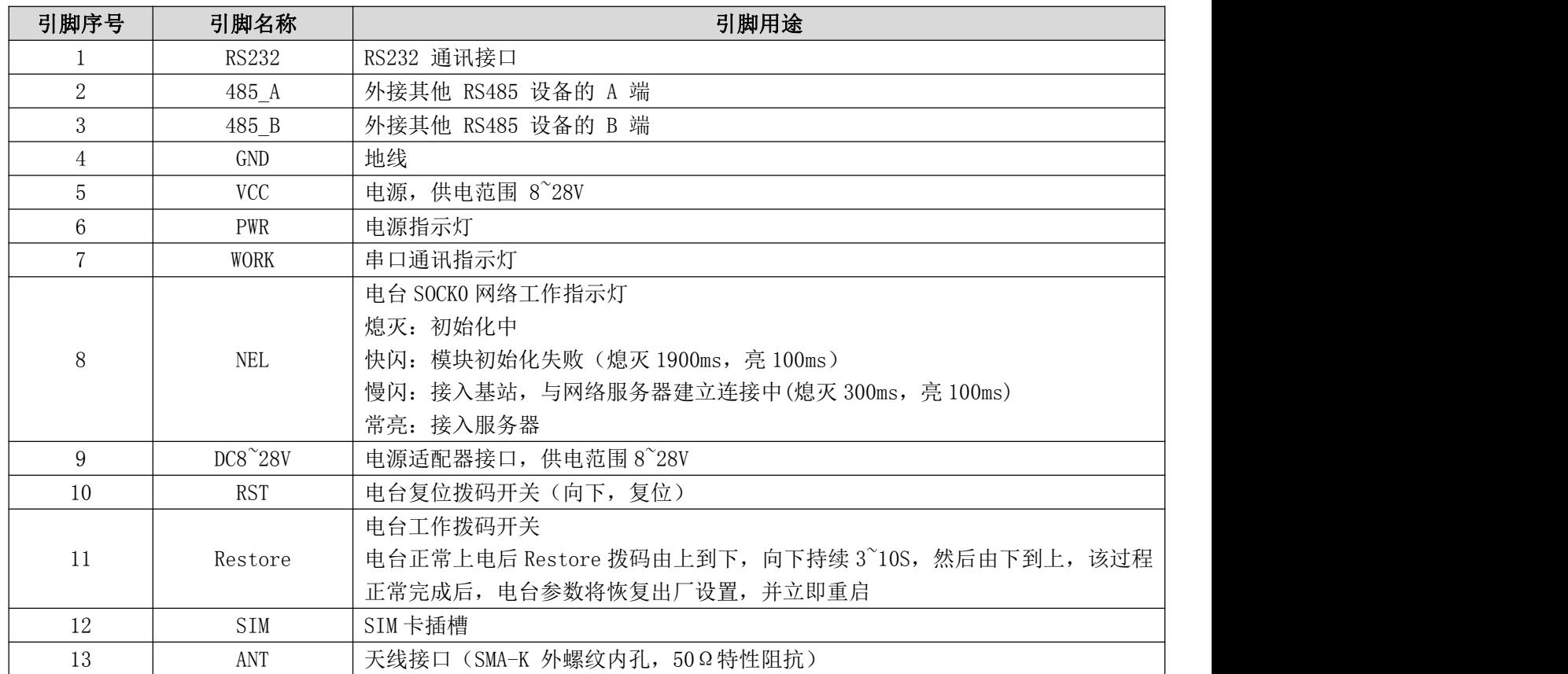

## <span id="page-7-1"></span>2. 快速入门

## <span id="page-7-2"></span>2.1. 硬件准备

本次测试需要用到的硬件设备如下:

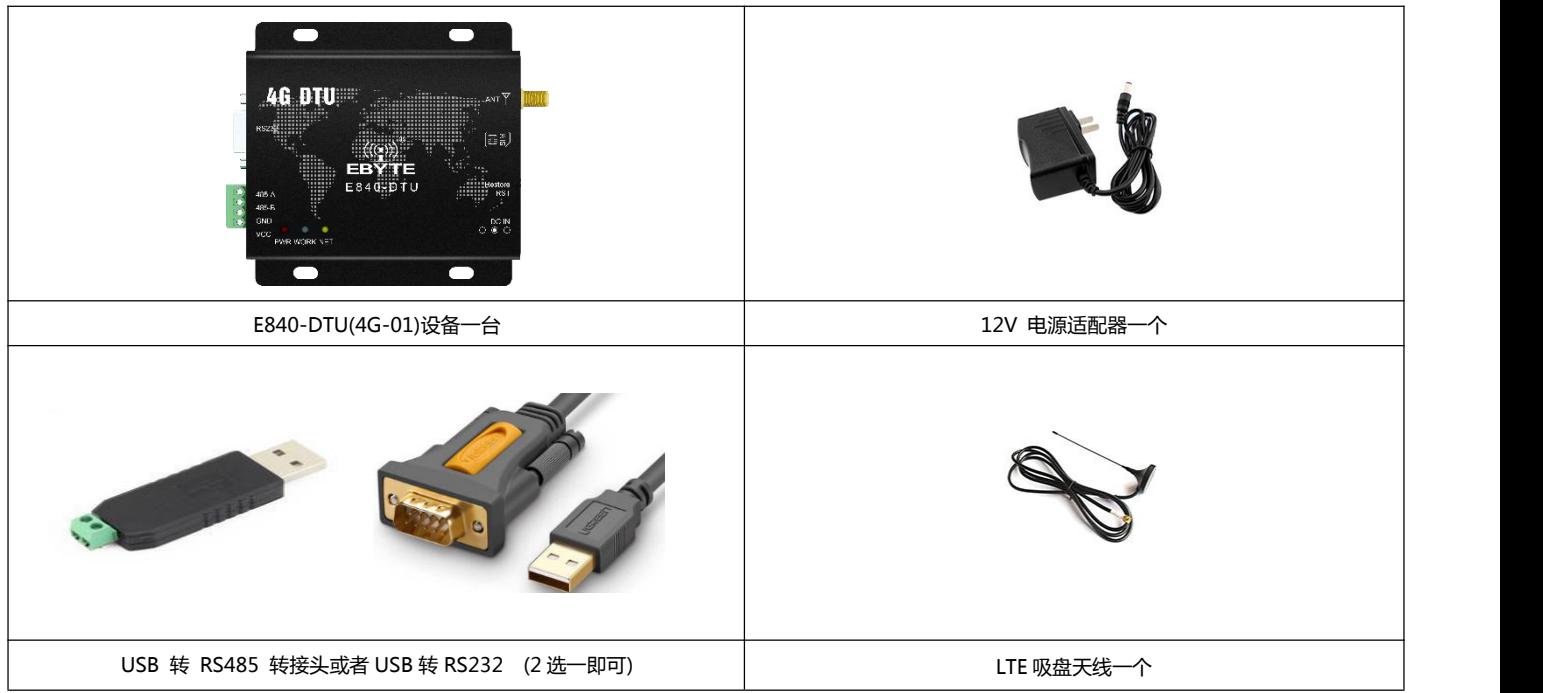

在测试之前,将电源、天线、SIM 卡、串口线等硬件连接好。

- 1、 进入 AT 指令模式,在串口助手内发送+++(除了+++不需要勾选发送新行,其他 AT 指令都需要勾选 发送新行才有效),必须在发送+++指令 3s 内发送其他任意 AT 指令(除重启 AT 指令外)才能完全进 入 AT 指令模式。
- 2、 进入 AT 指令模式后,使用 AT+CPIN 查看 SIM 卡接入情况:

例如:AT+CPIN

 $+0K=1$ 

表示 SIM 卡已接入, 使用 AT+CSQ 杳看当前信号强度:

例如:AT+CSQ

 $+0K=26$ 

表示当前信号强度正常,如果回复 99 表示当前信号强度异常,请查看当前为天线是否连好, 或周围基站存在异常。

执行修改参数指令,如修改波特率后需要重启才有效。

3、 接入服务器,AT+SOCK=TCPC,116.62.42.192,31687 (参数之间使用英文字符逗号隔开,IP 指令之 间使用英文字符点隔开),如果是 SOCK1, SOCK2, SOCK3, 需要在前端加使能命令。

SOCK 设置

例如: AT+SOCK=TCPC, 116.62.42.192, 31687

 $+OK$ 

SOCK1、SOCK2、SOCK3 设置

例如: AT+SOCK=0, TCPC, 116.62.42.192, 31687

 $+OK$ 

表示设置成功。

4、重启

返回+OK 后需要重启指令 AT+REBT 才有效,此处 IP 只做演示,实际连接以需要连接的服务器 IP 为 基准。

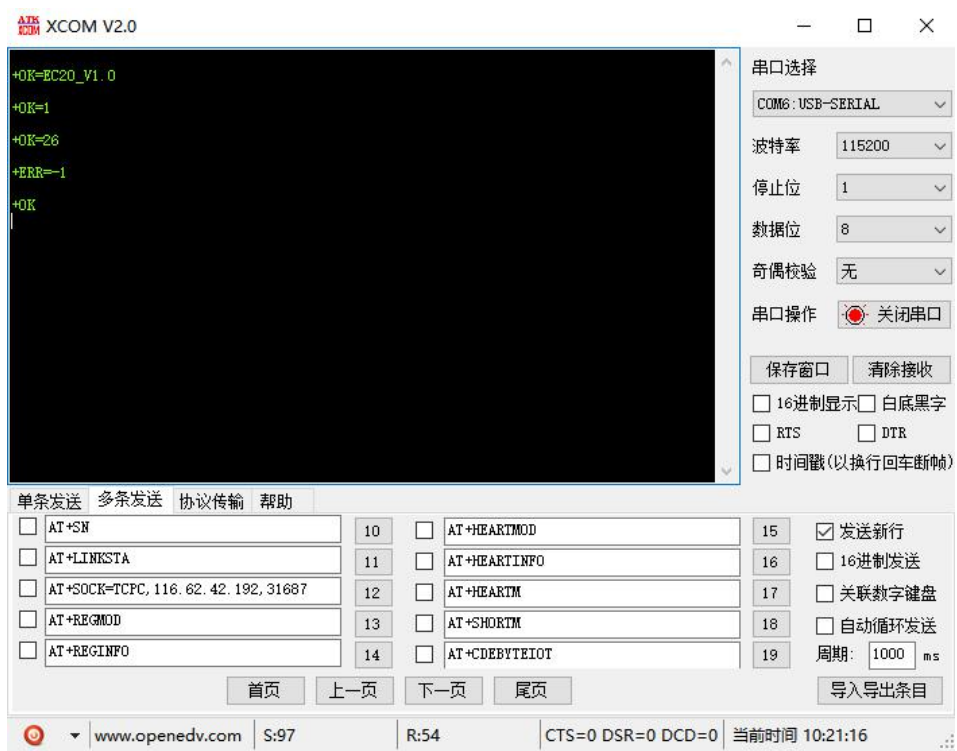

4、 连接好基站后, NET 灯常亮表示已接入服务器, 此时便可以进行透明传输。

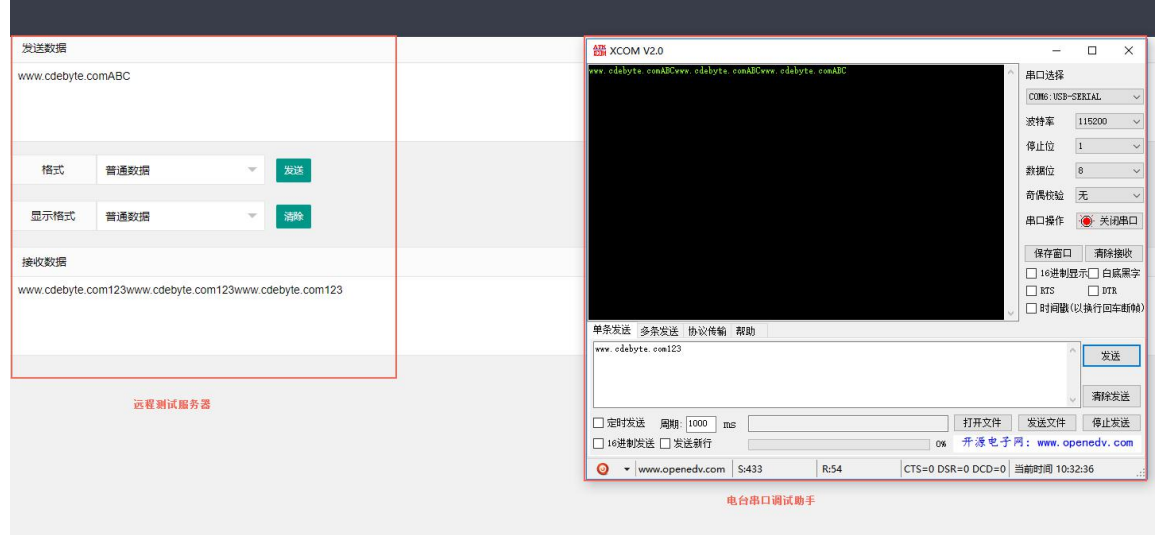

## <span id="page-9-0"></span>2.2.数据传输测试

本次数据传输测试需要用到的软件工具:

<span id="page-9-1"></span>任意串口助手,本文选择 XCOM, 该软件驱动可以到我司官网自行下载。

2.2.1. 工作模式如下:

#### **1、**工作模式分为:透传模式、AT 配置模式

a) 透传模式:上电后电台默认工作在透传模式,并自动开始网络连接,当与服务器建立连接后,串口收到的

任意数据将被透传到服务端。同时也可以接收来自服务端的数据,收到服务端数据后模块将直接通过串口 输出。本模块单包数据支持的最大长度为 1024 字节。当多条链路同时都已与服务器建立连接时,本次数 据包将同时发送到 4 条链路上,任意网络链路有数据下发,电台将透明将数据输出。

b) 协议传输: 本模块支持 4 路 Socket 连接, 每路 socket 用户可配置为 TCP Client 或者 UDP Client, 在 发送数据时,用户可采用协议传输或者透明传输。

协议传输格式

发送:0x55 0xFE 0xAA ID 数据

例如:55 FE AA 02 AA BB //02: SOCK2 链路,AA BB:用户实际需要传输的数据

接收:0xAA 0XFE 0x55 ID 数据长度 数据

例如: AA FE 55 02 03 11 22 33 //02: SOCK2 链路, 03:本次收到的有效数据长度 11 22 33:真实数据

#### 实例演示:

以 SOCK2 为例:,

发送:+++(不加发送新行) //进入 AT 指令

发送:AT+VER(加发送新行) //读取版本信息同时进入 AT 指令设置

+OK=E840-DTU(4G-01)\_V1.0

发送:AT+SOCK2=1,TCPC,116.62.42.192,31687 //打开 SOCK2,同时配置 SOCK2 将要连接的网络 服务器参数(这里的参数为亿佰特测试服//务器, 用户不推荐使用)

 $+OK$ 

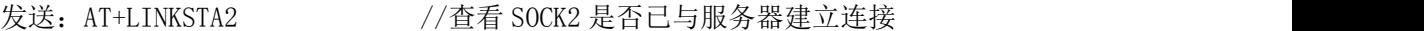

+OK=Connect

发送:AT+POTOCOL=ON //打开协议传输模式

 $+OK$ 

- 发送:AT+POTOCOL //查询协议模式是否打开
- $+OK=ON$
- AT+REBT //重启

```
+OK
```
等待电台重启 SOCK2 将自动与服务器建立连接,连接成功后可通过协议相互传输数据。

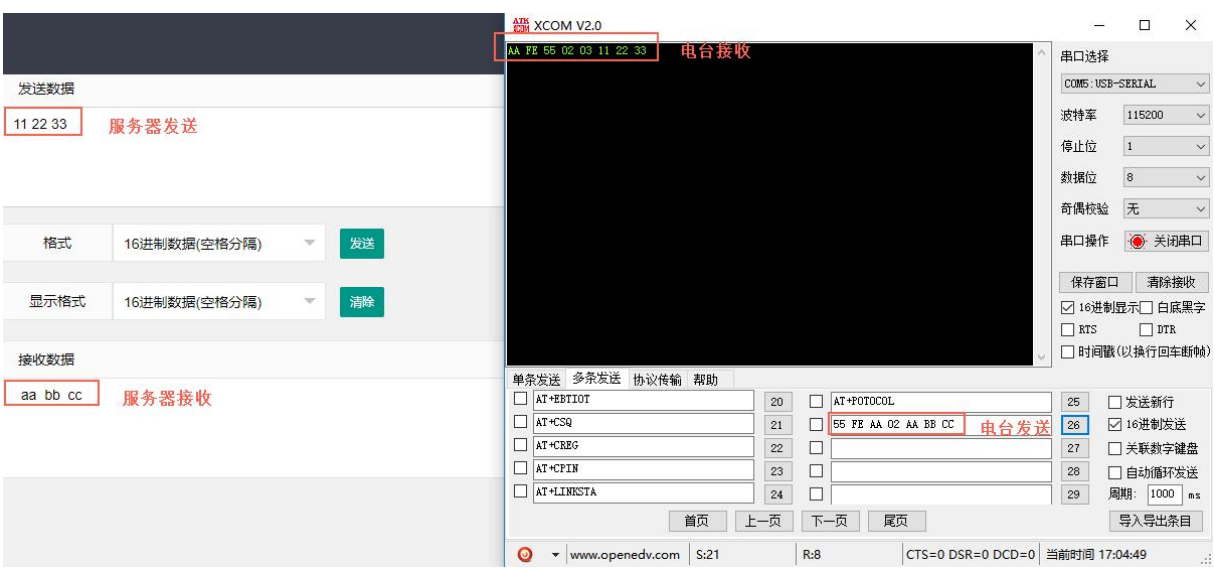

- c) AT 模式:该模式下串口数据均视为 AT 指令。
- d) 模式切换,透传模式下串口收到"+++"帧数据后,3 秒内 RX 引脚收到任意 AT 指令,则模式切换到 AT 模 式。AT 模式下,发送 AT+EXAT<CR><LF>切换到透传模式。

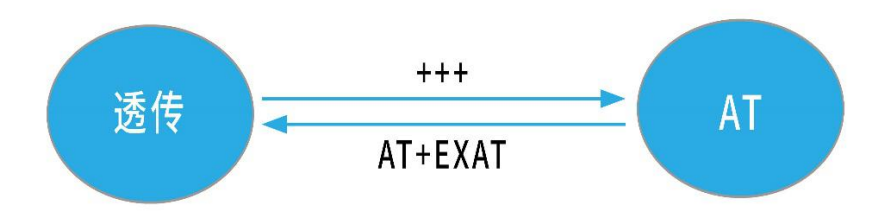

#### **2、**网络功能

短连接: TCP Client 模式下, 开启短连接功能, 如果在设定时间内串口或网口再无数据接收, 将会自动断开 网络连接。短连接功能默认关闭,连接时间可设定范围 2~255 秒,设置为 0 时,则关闭短连接功能。

注册包: 注册包默认关闭,用户可配置 4 种注册包类型,可选分别为连接时发送物理地址(IMEI 码)、连接时 发送自定义数据、连接时和每包数据前都追加物理地址,连接时和每包数据前都追加自定义数据,自定义注册 数据包最大长度 40 字节(当设置为 HEX 格式时,最大长度 20 字节)。

心跳包: 在网络通讯空闲状态下,心跳包用于网络状态维护。其心跳周期可设定 0~65535 秒, 心跳数据包最

大长度 40 字节 (当设置为 HEX 格式时,最大长度 20 字节)。支持网络心跳、串口心跳两种心跳类型, 当选择 为网络心跳时,以通讯空闲开始计时,按照配置的心跳周期向服务器发送心跳数据包。选择为串口心跳,以通 讯空闲开始计时,按照配置的心跳周期向串口发送心跳数据包。 清除缓存:与服务器连接建立前,串口收到的数据将被缓存,当与服务器连接建立时,可选择是否清除缓存数

据,默认状态下清除缓存关闭。本地缓存的每路 Socket 最大数据包长度为 128 字节, 各路 Socket 缓存相互 独立。

#### 3. 亿佰特物联网平台功能

通过 AT+EBTIOT 指令设置模块是否开启亿佰特云平台透传功能,开启后,用户配置的心跳、注册包等信

息将会失效,用户只需要到平台设置相应设备的转发关系即可实现设备间数据透传。具体相关操作请参考《亿 佰特云平台透传指南》。

#### 4. AT 指令

<span id="page-12-0"></span>a) 指令格式:

 $AT+<>CD$  [op] [ para1, para2, para3,  $\cdots$ ]  $\langle CR \rangle \langle LF \rangle$ 

- AT+:命令前缀
- CMD: 控制指令符
- [op]: "="表示参数配置

"NULL"表示参数查询

[para-n]:参数列表,可省略

<CR><LF>:回车换行,ASCII 0x0D 0x0A

b) 指令错误码:

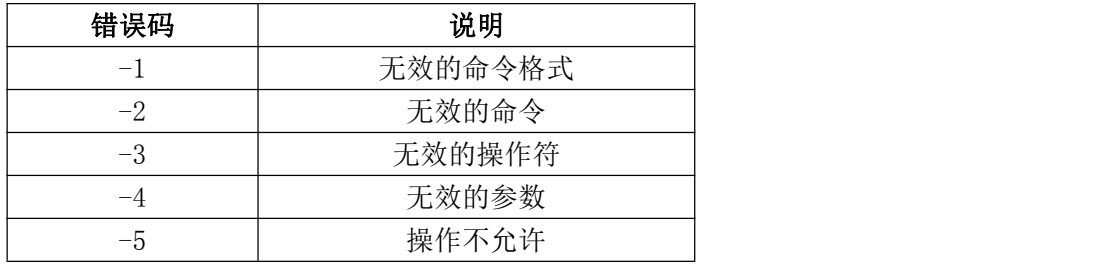

c) 指令集:

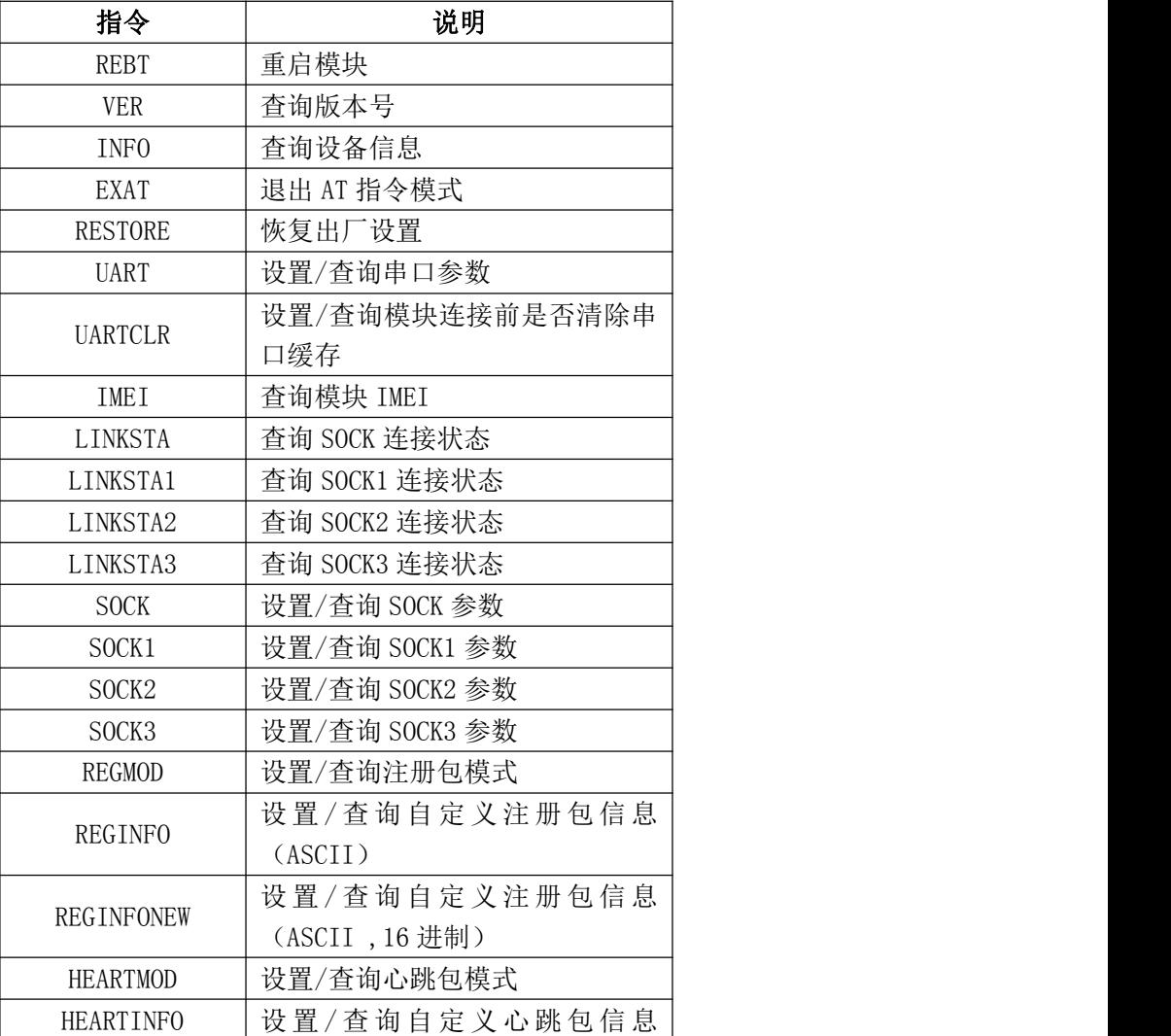

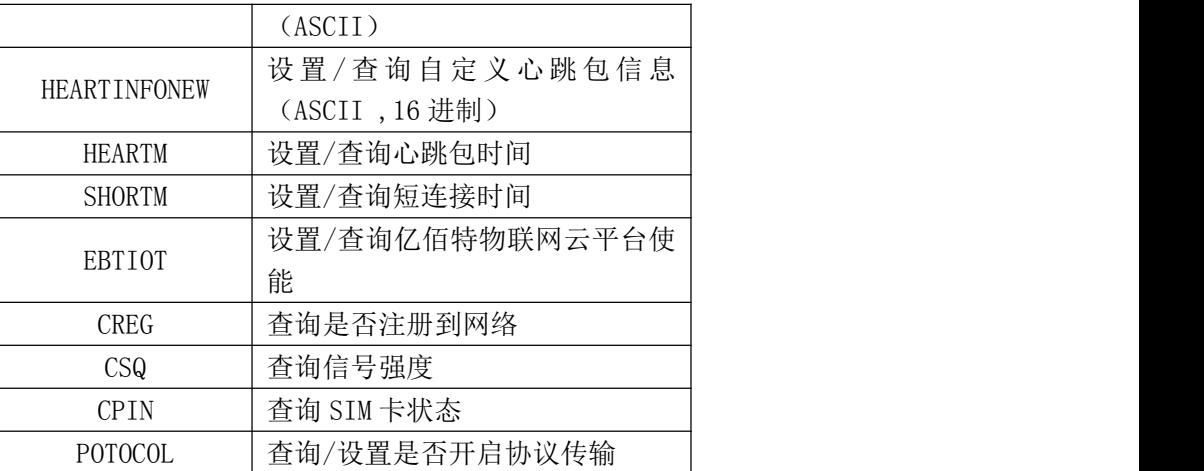

#### a) 指令详解:

#### AT+REBT

功能: 重启模块。

格式: 设置

发送: AT+REBT<CR>

返回:<CR><LF>+OK<CR><LF>

#### 参数:无

说明:该命令正确执行后,模块立即重启,重启后进入透传模式。

#### AT+VER

功能: 查询模块固件版本。

格式: 设置

发送 AT+VER<CR><LF>

返回 <CR><LF>+OK=<ver><CR><LF>

参数:ver 模块固件版本

说明:无

#### AT+INFO

- 功能: 查询模块类型和版本信息。
- 格式: 设置

发送 AT+INFO<CR><LF>

返回 <CR><LF>+0K=<mod\_name>,<hw\_ver>,<sw\_ver><CR><LF>

参数: mod\_name 模块名

hw\_ver 硬件版本 sw\_ver 软件版本

- 
- 说明: 无

#### AT+EXAT

功能: 退出命令模式,进入透传模式。

格式: 设置

发送 AT+EXAT<CR><LF>

返回 <CR><LF>+OK<CR><LF>

参数:无

说明:该命令正确执行后,模块从命令模式切换到透传模式。

#### AT+RESTORE

- 功能: 模块恢复出厂设置。
- 格式: 设置

发送 AT+RESTORE<CR><LF>

返回 <CR><LF>+OK<CR><LF>

参数:无 说明: 无

#### AT+UART

功能: 设置/查询 UART 参数。 格式: 查询 发送: AT+UART<CR> 返回: <CR><LF>+0K=<br/>sbaudrate>,< parity ><CR><LF> 设置 发送: AT+UART=<br/>baudrate>,< parity ><CR><LF> 返回: <CR><LF>+OK<CR><LF> 参数: baudrate 波特率 1200~921600bps,可自定义。 Parity 检验位 NON E 无检验位。 EVEN 偶检验。 ODD 奇检验。

#### 说明:无

#### AT+UARTCLR

- 功能: 设置/查询模块连接前是否清理串口缓存。
- 格式: 查询

发送: AT+ UARTCLR <CR>

返回:<CR><LF>+OK=< sta ><CR><LF>

#### 设置

发送: AT+ UARTCLR =< sta ><CR> 返回:<CR><LF>+OK<CR><LF>

#### 参数: sta 状态

ON 连接前清除串口缓存。

OFF 连接前不清理串口缓存。

#### AT+IMEI

- 功能: 查询模块 IMEI。
- 格式: 查询

发送: AT+IMEI<CR> 返回: <CR><LF>+OK=<imei><CR><LF>

参数: imei 模块的 IMEI 码

#### AT+LINKSTA

- 功能: 查询 TCP 链接是否已建立链接。
- 格式: 查询

发送: AT+LINKSTA<CR>

返回: <CR><LF>+OK=<sta><CR><LF>

参数: Sta 是否建立 TCP 链接,Connect(TCP 连接)/ Disconnect(TCP 断开)

#### AT+LINKSTA1

- 功能: 查询 TCP 链接是否已建立链接。
- 格式: 查询

发送: AT+LINKSTA1<CR> 返回: <CR><LF>+OK=<sta><CR><LF>

参数: Sta 是否建立 TCP 链接,Connect(TCP 连接)/ Disconnect(TCP 断开)

#### AT+LINKSTA2

功能: 查询 TCP 链接是否已建立链接。

格式: 查询 发送: AT+LINKSTA2<CR> 返回: <CR><LF>+OK=<sta><CR><LF> 参数: Sta 是否建立 TCP 链接,Connect(TCP 连接)/ Disconnect(TCP 断开) AT+LINKSTA3 功能: 查询 TCP 链接是否已建立链接。 格式: 查询 发送:AT+LINKSTA3<CR> 返回: <CR><LF>+0K=<sta><CR><LF> 参数: Sta 是否建立 TCP 链接,Connect(TCP 连接)/ Disconnect(TCP 断开) AT+SOCK 功能: 设置/查询网络协议参数格式。 格式: 查询 发送: AT+SOCK<CR> 返回: <CR><LF>+0K=<protocol>,<ip>,< port ><CR><LF> 设置 发送: AT+SOCK=<protocol>,<ip>,< port ><CR> 返回:<CR><LF>+OK<CR><LF> 参数: protocol 协议类型, TCPC / UDPC TCPC 对应 TCP client UDPC 对应 UDP client ip 当模块被设置为"CLIENT"时,目标服务器的 IP 地址或域名 port 服务器端口号,10 进制数,小于 65535。 AT+SOCK1 功能: 设置/查询网络协议参数格式。 格式: 查询 发送: AT+SOCK1<CR> 返回: <CR><LF>+0K=<EN>,<protocol>,<ip>,< port ><CR><LF> 设置 发送: AT+SOCK1=<EN>, <protocol>, <ip>, < port ><CR> 返回:<CR><LF>+OK<CR><LF> 参数: EN 使能 0: 关闭 SOCK1 1:打开 SOCK1 protocol 协议类型, TCPC / UDPC TCPC 对应 TCP client UDPC 对应 UDP client ip 当模块被设置为"CLIENT"时,目标服务器的 IP 地址或域名 port 服务器端口号,10 进制数,小于 65535。 AT+SOCK2 功能: 设置/查询网络协议参数格式。 格式: 查询 发送: AT+SOCK2<CR> 返回: <CR><LF>+OK=<EN>,<protocol>,<ip>,< port ><CR><LF> 设置 发送: AT+SOCK2=<EN>, <protocol>, <ip>, < port ><CR> 返回: <CR><LF>+OK<CR><LF> 参数: EN 使能 0:关闭 SOCK2 1:打开 SOCK2

protocol 协议类型, TCPC / UDPC TCPC 对应 TCP client UDPC 对应 UDP client ip 当模块被设置为"CLIENT"时,目标服务器的 IP 地址或域名 port 服务器端口号,10 进制数,小于 65535。 AT+SOCK3 功能: 设置/查询网络协议参数格式。 格式: 查询 发送: AT+SOCK3<CR> 返回: <CR><LF>+OK=<EN>,<protocol>,<ip>,< port ><CR><LF> 设置 发送: AT+SOCK3=<EN>,<protocol>,<ip>,< port ><CR> 返回:<CR><LF>+OK<CR><LF> 参数: EN 使能 0:关闭 SOCK3 1:打开 SOCK3 protocol 协议类型, TCPC / UDPC TCPC 对应 TCP client UDPC 对应 UDP client ip 当模块被设置为"CLIENT"时,目标服务器的 IP 地址或域名 port 服务器端口号,10 进制数,小于 65535。 AT+REGMOD 功能: 设置查询注册包机制。 格式: 查询 发送:AT+REGMOD<CR> 返回: <CR><LF>+OK=<status><CR><LF> 设置 发送: AT+REGMOD =<status><CR> 返回: <CR><LF>+OK<CR><LF> 参数:status 注册包机制 EMBMAC 在每一包发送到服务器的数据包前加 MAC/IMEI 作为注册包数据。 EMBCSTM 在每一包发送到服务器的数据包前加自定义注册包数据。 OLMAC 只有第一次链接到服务器时发送一个 MAC/IMEI 的注册包。 OLCSTM 只有第一次链接到服务器时发送一个用户自定义注册包。 OFF 禁能注册包机制。 AT+REGINFO 功能: 设置查询自定义注册包内容 格式: 查询 发送: AT+ REGINFO <CR> 返回: <CR><LF>+OK=<data><CR><LF> 设置 发送: AT+ REGINFO =<data><CR> 返回:<CR><LF>+OK<CR><LF>

参数:data 40 字节之内的 ASCII 码。

#### AT+REGINFONEW

功能: 设置查询自定义注册包内容

格式: 查询

发送: AT+ REGINFONEW<CR>

返回: <CR><LF>+OK=<type>,<data><CR><LF>

设置

发送: AT+ REGINFONEW =<type>,<data><CR> 返回:<CR><LF>+OK<CR><LF>

#### 参数: type

0 注册包类型为 HEX

1 注册包类型为 ASCII 码

data

40 字节之内的 ASCII 码,当注册包类型为 HEX 时,内容必须是合法的 HEX 格式且长度必须是偶数。

#### AT+HEARTMOD

功能: 设置/查询心跳包模式。

格式: 查询

发送: AT+ HEARTMOD<CR>

返回:<CR><LF>+OK=<mode><CR><LF>

设置

发送: AT+ HEARTMOD=<mode><CR>

返回:<CR><LF>+OK<CR><LF>

#### 参数: mode

NET 网络心跳包。

UART 串口心跳包。

#### AT+HEARTINFO

功能: 设置/查询心跳包数据。

格式: 查询

发送: AT+ HEARTINFO<CR>

返回:<CR><LF>+OK=<data><CR><LF>

设置

发送: AT+ HEARTINFO=<data><CR>

返回: <CR><LF>+OK<CR><LF>

参数:data 40 字节之内的 ASCII 码心跳包数据。

#### AT+HEARTINFONEW

功能: 设置/查询心跳包数据。

格式: 查询

发送: AT+ HEARTINFONEW<CR>

返回: <CR><LF>+OK=<type>,<data><CR><LF>

设置

发送: AT+ HEARTINFO=<type>,<data><CR> 返回: <CR><LF>+OK<CR><LF>

#### 参数: type

- 0 心跳包类型为 HEX
- 1 心跳类型为 ASCII 码

data

40 字节之内的 ASCII 码,当心跳包类型为 HEX 时,内容必须是合法的 HEX 格式且长度必须是偶数。

#### AT+HEARTM

功能: 设置/查询心跳包时间。

格式: 查询

发送:AT+ HEARTM <CR>

返回: <CR><LF>+OK=<time><CR><LF>

设置

发送: AT+ HEARTM =<time><CR>

返回: <CR><LF>+OK<CR><LF> 参数: time 心跳时间, 0 关闭, 范围 1~65535 秒。 AT+SHORTM 功能: 设置/查询短连接时间。 格式: 查询 发送: AT+ SHORTM<CR> 返回:<CR><LF>+OK=<time><CR><LF> 设置 发送: AT+ SHORTM=<time><CR> 返回:<CR><LF>+OK<CR><LF> 参数: time 短连接时间,0 关闭,范围 2-255 秒。 AT+EBTIOT 功能: 设置/查询亿佰特物联网平台。 格式: 查询 发送: AT+EBTIOT <CR> 返回:<CR><LF>+OK=<ctrl><CR><LF> 设置 发送: AT+EBTIOT =<ctrl><CR> 返回:<CR><LF>+OK<CR><LF> 参数: ctrl 亿佰特物联网功能开关, ON 关闭/OFF 开启。 说明: 物联网云功能开启后,模块自动连接到亿佰特物联网平台,忽略 sock 配置,注册包、心跳包功 能。 AT+CSQ 功能: 查询信号强度。 格式: 设置 发送 AT+CSQ<CR><LF> 返回 <CR><LF>+OK=<csq><CR><LF> 参数: csq 信号强度 说明: 无 AT+CREG 功能: 查询是否注册到运营商。 格式: 设置 发送 AT+CREG<CR><LF> 返回 <CR><LF>+OK=<creg><CR><LF> 参数: creg 1 注册到网络 0 未注册到网络 说明: 无 AT+CPIN 功能: 查询 SIM 卡状态。 格式: 设置 发送 AT+CPIN<CR><LF> 返回 <CR><LF>+OK=<cpin><CR><LF> 参数: cpin 1 检测到 SIM 卡 0 未检测到 SIM 卡 说明: 无 AT+ POTOCOL

- 功能: 设置/查询是否开启协议传输(4G 多 socket 下有效)
- 格式: 查询
	- 发送: AT+ POTOCOL <CR>
	- 返回: <CR><LF>+OK=<sta><CR><LF>
	- 设置

发送: AT+ POTOCOL =<data><CR> 返回:<CR><LF>+OK<CR><LF>

- 参数: data 状态
	- ON 开启亿佰特协议传输
		- OFF 开启亿佰特透明传输

#### <span id="page-19-0"></span>4. 注意事项

- 1、 本模块第一路 Socket 永远打开,初始化成功后将会自动与配置好的网络网络服务器建立连接,第一路连接 成功后,NET 灯长亮,若 NET 灯一直慢闪,指示模块初始化成功,但一直无法与服务器建立连接,此时请检 查模块网络服务器参数配置是否正确。
- 2、 本模块 Socket1、Socket2、Socket3 没有连接指示灯,用户可通过 AT+LINKSTAx 指令去查看相应的 Socket 连接状态。
- 3、 模块上电后一直无法初始化成功,即等待短暂时间后 NET 灯快闪,此时应检查模块安装是否正常,SIM 卡是 否正常插入,SIM 是否已经失效,模块电台天线是否已正常连接。
- 4、 短连接功能可用于减小多设备对服务器的连接压力。当开启短连接功能后(AT+SHORTM>2),当网络或者串 口均无数据持续时间超过短连接设置周期时,模块将主动断开该连接,断开后网络无法下发数据,本地串 口发送有效数据,模块将立即与服务器建立连接,此时若关闭了本地清除缓存功能,本次数据包将会被缓 存(最大 128 字节),连接成功后,该数据将被发送到服务器,若开启了清除本地缓存功能,该数据包将被 丢弃。
- 5、 心跳功能用于当模块与服务器成功建立连接后的连接维持,在网络中,若客户端与网络服务器成功建立连 接后长时间无数据传输, Socket 链路可能出现"呆死"现象, 即链路存在, 但无法收发数据。所以, 在实 际使用中,推荐开启心跳包功能,保证网络链路的可靠性。
- 6、 实际使用中,两次通信的数据延迟有差异属于正常现象。
- 7、 本模块单条链路支持的最大单包长度为 1024 字节,本地串口或者网络单次发送超过该长度的数据包可能会 引起数据包异常。

#### <span id="page-19-1"></span>5. 重要声明

- 亿佰特保留对本说明书中所有内容的最终解释权及修改权。
- 由于随着产品的硬件及软件的不断改进,本说明书可能会有所更改,恕不另行告知,最终应以最新版的说明书 为准。
- 使用本产品的用户需到官方网站关注产品动态,以便用户及时获取到本产品的最新信息。

## 6. 修订历史

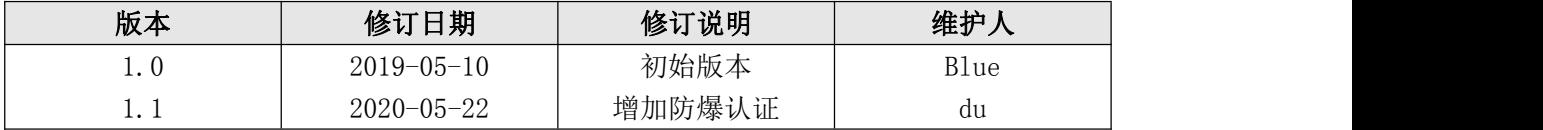

<span id="page-20-0"></span>7. 关于我们

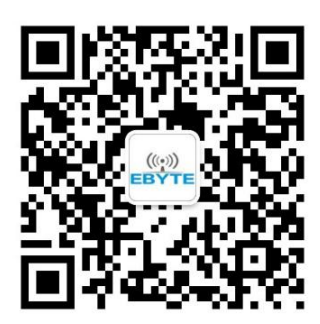

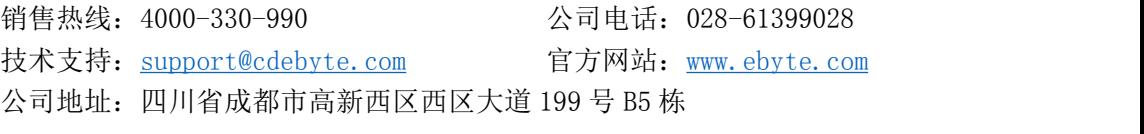

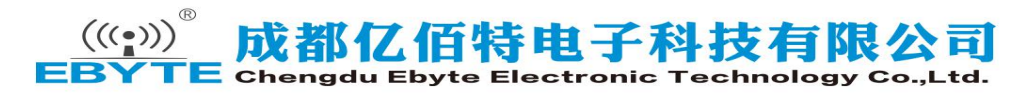